# **LCW-001 Wi-Fi Modem**

**MFG Tool Command User Guide**

**Home Appliance Company HA Control Lab. Smart Task** 

# **Copyright**

Copyright © 2012 LG Electronics Co, Ltd. All Rights Reserved.

Though every care has been taken to ensure the accuracy of this document, LG Electronics Co, Ltd. cannot accept responsibility for any errors or omissions or for any loss occurred to any person, whether legal or natural, from acting, or refraining from action, as a result of the information contained herein. Information in this document is subject to change at any time without obligation to notify any person of such changes.

LG Electronics Co, Ltd. may have patents or patent pending applications, trademarks copyrights or other intellectual property rights covering subject matter in this document. The furnishing of this document does not give the recipient or reader any license to these patents, trademarks copyrights or other intellectual property rights.

No part of this document may be communicated, distributed, reproduced or transmitted in any form or by any means, electronic or mechanical or otherwise, for any purpose, without the prior written permission of LG Electronics Co, Ltd.

The document is subject to revision without further notice.

All brand names and product names mentioned in this document are trademarks or registered trademarks of their respective owners.

# **Step1: Initial Command**

As the information showed on your screen, please enter these commands below to start your test.

**Command: 1** Wi-Fi testing mode

# **Step2: Generate 802.11 b/g/n Packet**

### **(1)Command: 22 1 12 1**

- **22**: Initial transmit power in the antenna
- **1**: Set the wanted channel (1~11 for B/G/N mode)
- **12**: Set the wanted power, typically G mode: 25.05 dBm/ B mode: 21.26 dBm
- **1**: Set the mode, 1\_G mode & N mode , 0\_ B mode

### **(2)Command: 112 0 (only for N mode)**

**112**: N mode HT20/40.

**0**: for HT20/40. 0\_HT20, 1\_HT40

### **(3)Command: 25 1 13**

- **25**: Set duty cycle, packet mode.
- **1**: Data rate enable
- **13**: Data rate set up

#### A mode &B mode & G mode

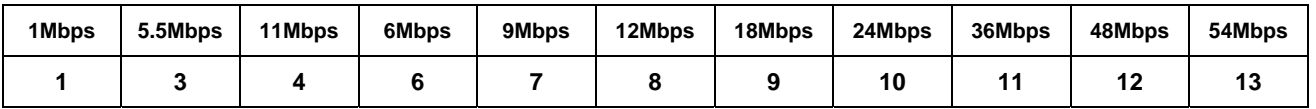

N mode

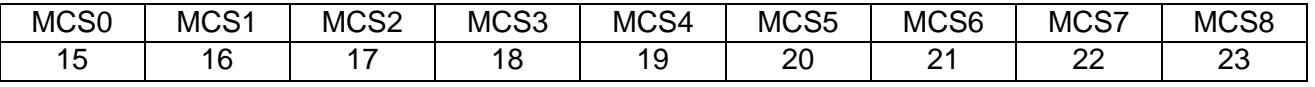

After you type above command, you can measure the 802.11b/g/n packet by your RF test instrument (exp: Agilent 4010, IQview…).

### **(4) Command: 25 0**

Stop transmitting packet signal.

# **Step3: Generate 802.11b/g/n continuous symbol**

## **(1)Please re-type the Step5 (1)~(4) commands.**

## **(2)Command 17 1 13**

17: Set continuous mode. 1: Enable data rate 13: 54 Mbps, other data rate, please refer the above table.

After you type above command, you can measure the 802.11b/g continuous symbol in your RF test instrument.

## **(3)Command 17 0**

Stop transmitting continuous signal

# **Step4: Test RX sensitivity**

Before test RX, the Marvell standard waveform is needed.

### (**1) Command 12 1 12**: Choose RX text channel **1**: Channel number, (1~11 for B/G/N mode)

# **(2) Command: 112 0 (only for N mode)**

**112**: N mode HT20/40. **0**: for HT20/40. 0\_HT20, 1\_HT40

**(3) 32:** Check the received packets.

**(4) 31:** Clear all the received packets.

# **Step5: Others Commands**

- **(1) Command 45**\_ Check the MAC
- **(2) Command 99**\_ Quit the test mode/ Quit the MFG tool

## **Federal Communication Commission Interference Statement**

This device complies with Part 15 of the FCC Rules. Operation is subject to the following two conditions: (1) This device may not cause harmful interference, and (2) this device must accept any interference received, including interference that may cause undesired operation.

This equipment has been tested and found to comply with the limits for a Class B digital device, pursuant to Part 15 of the FCC Rules. These limits are designed to provide reasonable protection against harmful interference in a residential installation. This equipment generates, uses and can radiate radio frequency energy and, if not installed and used in accordance with the instructions, may cause harmful interference to radio communications. However, there is no guarantee that interference will not occur in a particular installation. If this equipment does cause harmful interference to radio or television reception, which can be determined by turning the equipment off and on, the user is encouraged to try to correct the interference by one of the following measures:

- Reorient or relocate the receiving antenna.
- Increase the separation between the equipment and receiver.
- Connect the equipment into an outlet on a circuit different from that to which the receiver is connected.
- Consult the dealer or an experienced radio/TV technician for help.

FCC Caution: Any changes or modifications not expressly approved by the party responsible for compliance could void the user's authority to operate this equipment.

This transmitter must not be co-located or operating in conjunction with any other antenna or transmitter.

## **Radiation Exposure Statement:**

This equipment complies with FCC radiation exposure limits set forth for an uncontrolled environment. This equipment should be installed and operated with minimum distance 20cm between the radiator & your body.

**This device is intended only for OEM integrators under the following conditions:** 

1) The antenna must be installed such that 20 cm is maintained between the antenna and users, and

2) The transmitter module may not be co-located with any other transmitter or antenna.

As long as 2 conditions above are met, further transmitter test will not be required. However, the OEM integrator is still responsible for testing their end-product for any additional compliance requirements required with this module installed

**IMPORTANT NOTE:** In the event that these conditions can not be met (for

example certain laptop configurations or co-location with another transmitter), then the FCC authorization is no longer considered valid and the FCC ID can not be used on the final product. In these circumstances, the OEM integrator will be responsible for re-evaluating the end product (including the transmitter) and obtaining a separate FCC authorization.

## **End Product Labeling**

This transmitter module is authorized only for use in device where the antenna may be installed such that 20 cm may be maintained between the antenna and users. The final end product must be labeled in a visible area with the following: "Contains FCC ID: BEJ-LGHALCW1404". The grantee's FCC ID can be used only when all FCC compliance requirements are met.

## **Manual Information To the End User**

The OEM integrator has to be aware not to provide information to the end user regarding how to install or remove this RF module in the user's manual of the end product which integrates this module.

The end user manual shall include all required regulatory information/warning as show in this manual.